# Software Evolution: Two Change Tasks in JHotDraw

[Study on Code Navigation and Change Task Work]

#### **JHotDraw**

- Java Swing application
- Draw, erase, clear, undo, align colored figures
- To run/debug the application, select
  - Run As → Java Application
  - Select the Main class in org.jhotdraw.samples.draw

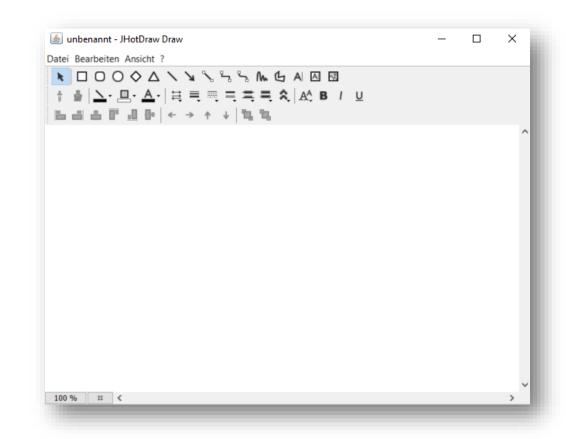

# Procedure (1)

- 1. Please read and fill out the consent form and questionnaire on your desk
- 2. Download and import JHotDraw into Eclipse
  - ifi.uzh.ch/seal/people/kevic/tools/JHotDraw\_LabStudy\_2.zip
- Open the view «EclipseTrackerView» → Window/Show View/Other.../EclipseTracker/EclipseTrackerView
- Select «Group A» or «Group B» → the notes at your workstation tell you which group you are in
- 5. Enter your ID in the textbox (can also be found in the notes)
- 6. Try to solve the two tasks
  - you are allowed to use every feature in the IDE (e.g. Debugger, Search)
- 7. You can work for 35 minutes on a task

# Procedure (2)

 Before you start working on the tasks, click «starting task 1», respectively «starting task 2»

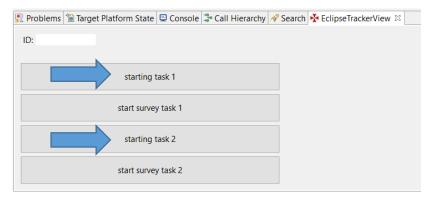

- 2. You are asked to answer a couple of questions during and/or after your work on the change task
- 3. To ease the questions after/during the tasks, you can take notes about the different steps you worked on to perform the task

### Task 1

Michael

#### #105 Advanced Colors Status: closed-fixed Owner: Werner Randelshofer Labels: None Priority: 5 Updated: 2009-03-29 Created: 2008-06-16 Creator: Michael Hänni Private: No Hello I found a bug in: org.jhotdraw.draw.action.EditColorChooserAction of JHotDraw 7.1 java.lang.NullPointerException How to reproduce: 1. Create a figure (e.g. a rectangle) 2. Choose a fillcolor not from the default colors, but from the advanced colors. (e.g. RGB:red=100;green=100;blue=100) Regards,

### Task 2

#### Feature Request:

I would like to log the type, the width and the height of all the figures that are added to the drawing. The log should be printed to the console when the application is closed.

#### ..and endmost

- go to your workspace and zip the folder .git in JHotDraw7
- go to your home directory and zip the folder
  eclipse\_tracker\_log\_final
- email the zipped folders to kevic@ifi.uzh.ch